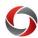

#### Changes from Legacy Systems to New Systems

Since January 2018, UGA has gradually been replacing legacy systems with new systems or adding more features to the legacy systems. This document provides a quick reference regarding the functions that have been replaced during the conversion from the legacy systems to the new systems. This document also presents the navigation to provide guidance in performing tasks in the new systems.

The following systems are presented. Clicking on a system name will take you to information on that system.

- <u>UGA Budget Management System (Hyperion)</u>
- <u>UGA Financial Management System (PeopleSoft)</u>
- OneUSG Connect (HCM)
- Reporting Tools
- UGA Cash Management System (TouchNet)
- > Others

#### Table key:

- Retire: The system was decommissioned entirely with the OneSource implementation.
- Retrofit: The system was integrated into the new OneSource systems.
- Replace: The system was replaced by another third-party system outside of the OneSource project.

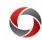

| <b>UGA Budget Management System (Hy</b> | perion) |
|-----------------------------------------|---------|
|-----------------------------------------|---------|

| Legacy System      |   | Legacy Transaction   | <b>Current Transaction</b>                             | Current System                             |
|--------------------|---|----------------------|--------------------------------------------------------|--------------------------------------------|
| WebDFS             | • | Budget Development   | Budget Planning and Salary Setting                     | UGA Budget Management System >             |
| (Budget            |   | o Ex: Salary         | o Ex: Adding Budget to a Chartstring, Setting          | BUDDEV > Forms > Salary                    |
| Development)       |   | determination,       | Time Bands, Applying Merit Increase                    |                                            |
| (webdfs.uga.edu)   |   | salary distribution, |                                                        |                                            |
|                    |   | non-personal         | *Note: Position changes occurring after April 19, 2019 |                                            |
| Retired on 7/1/18  |   | services budgeting   | do not require additional work in OneUSG Connect or    |                                            |
|                    |   |                      | UGA Jobs.                                              |                                            |
|                    | • | Budget Development   | UGA Reports                                            | UGA Budget Management System >             |
|                    |   | Reports              | o Ex: Budgetary Detail Report                          | Explore > UGA Reports                      |
|                    |   |                      |                                                        |                                            |
|                    |   |                      |                                                        | *Note: Reports are also available relating |
|                    |   |                      |                                                        | to budget information in the UGA           |
|                    |   |                      |                                                        | Financial Management System, the Data      |
|                    |   |                      |                                                        | Warehouse, and Simpler.                    |
| Email              | • | Allocation Sheets    | Allocation Sheets                                      | UGA Budget Management System >             |
|                    |   |                      |                                                        | BUDDEV > Forms > Central Budget            |
| Replaced on 7/1/18 |   |                      |                                                        | Office                                     |

**UGA Financial Management System (PeopleSoft)** 

| COA Financial Management System (1 copiesoft)                          |                  |                                                                                                    |   |                                                                                                    |                                                                                                    |
|------------------------------------------------------------------------|------------------|----------------------------------------------------------------------------------------------------|---|----------------------------------------------------------------------------------------------------|----------------------------------------------------------------------------------------------------|
| Legacy System                                                          | I                | Legacy Transaction                                                                                                    |   | <b>Current Transaction</b>                                                                                         | Current System                                                                                                    |
| WebDFS<br>(Budget Amendments)<br>(webdfs.uga.edu)<br>Retired on 7/1/18 | n<br>e<br>b<br>s | Budget Amendments Ex: Changing a budget for non-personal services expenditures, changing a budget for personal ervices lump sum positions | • | Budget Journal or Transfer  o Ex: Entering a budget transaction to change revenue or expenditure budgets           | UGA Financial Management System > UGA<br>Financials > General Ledger > Commitment<br>Control > Enter Budget Journal                                                   |
| WebDFS (Accounting)<br>(webdfs.uga.edu)<br>Retired on 7/1/18           | a<br>c<br>1      | Classifying expenditures and encumbrances into categories other than the 2-digit or 17-digit university account number                    | • | Creating a SpeedType and Accounting Tag Creating a GL Journal Creating a Budget Journal Creating a Budget Transfer | UGA Financial Management System > Classic Home > SpeedTypes  UGA Financials > General Ledger  UGA Financials > Commitment Control > Budget Journal or Budget Transfer |

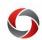

| Legacy System                                                          | Legacy Transaction                                                                                                    | Current Transaction                                                   | Current System                                                                    |
|------------------------------------------------------------------------|----------------------------------------------------------------------------------------------------|-----------------------------------------------------------------------|-----------------------------------------------------------------------------------|
| EJV<br>(ejv.uga.edu)<br>Retired on 7/1/18                              | Working with General<br>Ledger                                                                                                    | Creating a GL Journal                                                 | UGA Financial Management System > UGA<br>Financials > General Ledger              |
| eTravel Authority<br>(echeck.uga.edu)                                  | Submitting travel authorizations                                                                                                    | Submitting travel authorizations                                      | UGA Financial Management System > Employee Self Service > Travel Authorizations   |
| Retired on 7/1/18 Vendor Database (vendors.uga.edu)  Retired on 7/1/18 | Viewing vendor information                                                                                                    | Viewing information about<br>vendors with whom UGA<br>currently works | UGA Financial Management System > UGA<br>Financials > Accounts Payable            |
| eCheck<br>(echeck.uga.edu)                                             | Submitting travel authorizations                                                                                                    | Submitting travel authorizations                                      | UGA Financial Management System ><br>Employee Self Service > Travel Authorization |
| Retired on 7/1/18                                                      | Submitting travel expense reimbursement                                                                                                    | Expense reports                                                       | UGA Financial Management System ><br>Employee Self Service > Expenses             |
|                                                                        | Submitting payment requests                                                                                                    | Submitting payment requests                                           | UGA Financial Management System > UGA<br>Financials > Payment Request Center      |
|                                                                        | Accounts Payable                                                                                                    | Accounts Payable transactions                                         | UGA Financial Management System > UGA<br>Financials > Accounts Payable            |
| RUSS<br>(russhelp.uga.edu)                                             | <ul> <li>Requesting to change<br/>work address for existing<br/>employees</li> </ul>                                                                                     | Managing personal information                                         | OneUSG Connect > Workforce Administration > Maintain EE Campus Address            |
| Retired on 7/1/18                                                      | Requesting to change<br>business phone number<br>for existing employees                                                                                                  | Managing personal information                                         | Change via a ticket to OneUSG Support                                             |
|                                                                        | <ul> <li>Submitting a request to take any university-insured equipment (e.g., instruments, computers) off UGA property</li> <li>Renewing off-campus equipment</li> </ul> | Recording inventoried equipment as Off-Site                           | UGA Financial Management System > UGA<br>Financials > Asset Management            |
|                                                                        | •                                                                                                    |                                                                       |                                                                                   |

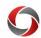

| Legacy System                                                                           | Legacy Transaction                                                                                                    | Current Transaction                                               | Current System                                                                                                    |
|-----------------------------------------------------------------------------------------|----------------------------------------------------------------------------------------------------|-------------------------------------------------------------------|----------------------------------------------------------------------------------------------------|
| eTicket<br>(eticket.uga.edu)<br>Retired on 7/1/18                                       | Preparing, submitting,<br>and managing<br>interdepartmental<br>transfers and intra-<br>university charges                                                                                                    | Creating a GL Journal                                             | UGA Financial Management System > UGA<br>Financials > General Ledger                                                                                                    |
| UGAmart<br>(ugamart.uga.edu)<br>Retrofitted on 7/1/18                                   | <ul><li>Purchasing products</li><li>Purchasing services</li></ul>                                                                                                    | <ul><li>Purchasing products</li><li>Purchasing services</li></ul> | UGA Financial Management System > UGA Financials > UGAmart  *Note: A new chart of accounts was added.                                                                                                    |
| Administrative Report Retrieval Over the Web (ARROW) (arrow.uga.edu)  Retired on 1/1/19 | Viewing commonly requested administrative reports (review up-to-date financial information from the central administrative server; customize the information to be retrieved, browse the information online, and print and export the report) | Viewing reports                                                   | Data Warehouse (https://oir.uga.edu/datawarehouse/reports/) Simpler (https://simpler.uga.edu)  UGA Budget Management System > Explore > UGA Reports  UGA Financial Management System > UGA Financials > Query Viewer  OneUSG Connect > System Manager Reporting  |
| Query Management Facility (QMF) (qmf.uga.edu)  Retired on 7/1/19                        | Viewing queries and reports                                                                                                    | Viewing queries                                                   | UGA Financial Management System > UGA Financials > Query Viewer OneUSG Connect > System Manager Reporting UGA Budget Management System > Explore > UGA Reports UGA Data Warehouse (https://oir.uga.edu/datawarehouse/reports/) Simpler (https://simpler.uga.edu) |
| Financial IMS Time<br>Sharing Option (TSO)<br>Applications<br>Retired on 7/1/19         | Mainframe green screen                                                                                                    | Mainframe                                                         | UGA Financial Management System                                                                                                    |

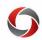

| OneUSG Connect (HCM)                                          |                                                                                                    |                                                                                                    |                                                                                                    |
|---------------------------------------------------------------|----------------------------------------------------------------------------------------------------|----------------------------------------------------------------------------------------------------|----------------------------------------------------------------------------------------------------|
| Legacy System                                                 | Legacy Transaction                                                                                                    | Current Transaction                                                                                                 | Current System                                                                                              |
| eLeave and Leave<br>Forms<br>(eleave.uga.edu)                 | Requesting a leave                                                                                                    | Requesting a leave     Ex: sick leave, annual leave                                                                 | OneUSG Connect > Employee Self<br>Service > Time and Absence > Request<br>Absence                           |
| WebDFS (Personnels)<br>(webdfs.uga.edu)<br>Retired on 1/1/19  | <ul> <li>Preparing personnel documents for signing and routing</li> <li>Ex: Changing a budget for a vacant position, Changing a budget for any portion of a position</li> </ul> | Position Changes                                                                                                    | UGA Jobs (https://www.ugajobsearch.com/hr/) OneUSG Connect > Manager Self Service > Position and Funding    |
|                                                               | From 2012 to 12/2018  Payroll Transactions  Personnel Information                                                                                                    | <ul><li>Payroll Transactions</li><li>Personnel Information</li></ul>                                                | OneUSG Connect                                                                                              |
|                                                               | Viewing, downloading,<br>and printing pay stubs                                                                                                    | Viewing, downloading, and printing pay<br>stubs                                                                     | OneUSG Connect > Employee Self<br>Service > Pay                                                             |
| Kronos<br>(mytime.uga.edu)<br>Retired on 1/1/19               | Entering time                                                                                                    | Entering time                                                                                                    | OneUSG Connect > Time and Absence<br>> Weekly Timesheet<br>OneUSG Connect > Time and Absence<br>> Web Clock |
| Kronos Time Clocks<br>(mytime.uga.edu)<br>Retired on 1/1/19   | Entering time                                                                                                    | <ul> <li>Entering time</li> <li>*Note: Only employees who are set up to enter time using the Kaba clocks</li> </ul> | Kaba Clock: Will be integrated into the employee's Timesheet in OneUSG Connect                              |
| Faculty Database (FDB)  Retired on 1/1/19                     | Viewing faculty database                                                                                                    | Viewing faculty database                                                                                            | OneUSG Connect > Faculty Events Data Warehouse                                                              |
| Campaign for Charities (charities.uga.edu)  Retired on 1/1/19 | <ul><li>Making a pledge</li><li>Viewing information<br/>about organizations</li></ul>                                                                                           | <ul><li>Making a pledge</li><li>Viewing information about charitable organizations</li></ul>                        | OneUSG Connect > Employee Self<br>Service > State Charitable Contributions<br>Program                       |

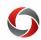

| Legacy System                                                                  |     | Legacy Transaction                                                                                                    | Current Transaction                                                                                                    | Current System                                                                                                    |
|--------------------------------------------------------------------------------|-----|----------------------------------------------------------------------------------------------------|----------------------------------------------------------------------------------------------------|----------------------------------------------------------------------------------------------------|
| Faculty Information Records System (FIRST) (first.uga.edu)  Retired on 1/1/19  | •   | Storing and processing faculty information for appointment, promotion, tenure, retire, rehire, and leave  Signing a faculty contract                  | <ul> <li>Collecting, searching, and reporting on research, scholarship, creative works, and professional activities</li> <li>Viewing faculty information for appointment, promotion, tenure, retire, rehire, and leave</li> <li>Viewing and signing a faculty contract</li> </ul> | UGA Elements  OneUSG Connect > Faculty Data Self                                                                                                    |
|                                                                                |     | Signing a faculty contract                                                                                                    | Viewing and signing a faculty contract                                                                                                    | Service > Faculty Contracts                                                                                                    |
|                                                                                | •   | OFA reports for both<br>campus approval and<br>Board of Regents approval                                                                              | All available reports within the OneSource systems (e.g., UGA Budget Management System, UGA Financial Management System).                                                                                                    | Data Warehouse                                                                                                    |
| Identity Management System (URL available upon request)  Retrofitted on 1/1/19 | •   | Creating or updating HR related data for employee identity records                                                                                    | <ul> <li>Creating or updating HR related data for<br/>employee identity records</li> <li>Creating or updating HR related data for<br/>some affiliate identity records</li> </ul>                                                                                                  | Identity Management System is Integrated into OneUSG Connect for employee data.  *Note: IDM system is integrated with other systems for other affiliates and student related data. |
| UGAJobs<br>(PeopleAdmin)<br>(ugajobsearch.com)<br>Retrofitted on 1/1/19        | • • | Creating a job<br>Managing a job                                                                                                    | <ul> <li>Creating a new position</li> <li>Creating a position posting</li> <li>Managing applicants</li> <li>Generating a hiring proposal</li> <li>Modifying an existing position</li> <li>Evaluating a position</li> </ul>                                                        | UGAJobs > Hire  UGAJobs > Positions                                                                                                    |
| UGA Elements<br>(elements.uga.edu)<br>Retrofitted on 1/1/19                    | •   | Collect and report on the research, scholarship, creative works, and professional activities of faculty, postdocs, and graduate/professional students | Collect, search, and report on the research, scholarship, creative works, and professional activities of faculty, postdocs, and graduate/professional students                                                                                                    | Integrated into OneUSG Connect                                                                                                    |

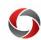

| Legacy System                | Legacy Transaction                         | Current Transaction                                        | Current System                 |
|------------------------------|--------------------------------------------|------------------------------------------------------------|--------------------------------|
| HR IMS (TSO)<br>Applications | Mainframe green screens                    | Mainframe                                                  | OneUSG Connect                 |
| Applications                 |                                            |                                                            |                                |
| Retired on 7/1/19            |                                            |                                                            |                                |
| employee.uga.edu             | <ul> <li>Viewing personal</li> </ul>       | <ul> <li>Viewing personal information</li> </ul>           | OneUSG Connect > Employee Self |
| (self-service site)          | information                                | <ul> <li>Editing personal information</li> </ul>           | Service                        |
|                              | <ul> <li>Editing personal</li> </ul>       | <ul> <li>Viewing, downloading, and printing pay</li> </ul> |                                |
| Retained on 7/1/19           | information                                | stubs                                                      |                                |
| *Note: Only includes         | <ul> <li>Viewing, downloading,</li> </ul>  | • Viewing, downloading, and printing W2s                   |                                |
| functionality for            | and printing pay stubs                     | <ul> <li>Viewing leave balances</li> </ul>                 |                                |
| displaying historical pay    | <ul> <li>Viewing, downloading,</li> </ul>  | -                                                          |                                |
| stubs and W2s.               | and printing W2s                           |                                                            |                                |
|                              | <ul> <li>Viewing leave balances</li> </ul> |                                                            |                                |

#### **Reporting Tools**

| Legacy System      | Legacy Transaction                  | Current Transaction                                       | Current System                        |
|--------------------|-------------------------------------|-----------------------------------------------------------|---------------------------------------|
| Legacy Reports     | From 2012 to 6/2018                 | All available reports within the OneSource systems (e.g., | Simpler                               |
| (Mainframe)        | Operating Expenses                  | UGA Financial Management System).                         | (https://simpler.uga.edu)             |
|                    | Employee Travel                     |                                                           | (Retrofitted on 7/1/18)               |
| Retained on 7/1/18 | • Intra-University Charges          |                                                           |                                       |
|                    | UGAmart and Works                   |                                                           | *Notes: New UGA Financial             |
|                    | • Deposits                          |                                                           | Management System reports were added. |
|                    | Budget Amendments                   |                                                           | were added.                           |
|                    | GL Journal (EJV)                    |                                                           |                                       |
| FIDB (Facilities   | Viewing information                 | Viewing reports                                           | Data Warehouse                        |
| Database)          | about building and room             | Viewing queries                                           |                                       |
|                    | number                              | Viewing data entry                                        |                                       |
| Retired on 7/1/18  | <ul> <li>Viewing reports</li> </ul> | Viewing transaction details                               |                                       |
|                    | <ul> <li>Viewing queries</li> </ul> |                                                           |                                       |
| Data Warehouse     | Viewing reports                     | Integrating data from all UGA data domains (human         | Data Warehouse                        |
|                    | Viewing queries                     | resources, student, facilities, development, etc.)        |                                       |
| Retained on 1/1/19 |                                     | Viewing transactional details                             | *Notes: No applicable change          |

Page **7** of 9 ver11.15.19

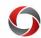

| UGA Cash Management System (TouchNet)                             |                                                                                                    |                                                                                                    |                               |  |  |
|-------------------------------------------------------------------|----------------------------------------------------------------------------------------------------|----------------------------------------------------------------------------------------------------|-------------------------------|--|--|
| Legacy System                                                     | Legacy Transaction                                                                                                    | <b>Current Transaction</b>                                                                                                    | <b>Current System</b>         |  |  |
| Core Cashiering  Replaced on 7/1/18                               | <ul> <li>Used to record<br/>departmental deposits<br/>after departments<br/>submitted a paper<br/>transmittal</li> </ul> | <ul> <li>Cash deposits for the department</li> <li>Cash deposit status review</li> <li>Departmental deposits</li> <li>Credit card transactions</li> <li>Student payments</li> </ul> | UGA Cash Management<br>System |  |  |
| Credit Card Web Deposit<br>Transmittal System  Replaced on 7/1/18 | Credit card transactions                                                                                                 | <ul> <li>Student payments</li> <li>Student payment plans</li> <li>Cashiering</li> <li>E-commerce transactions</li> </ul>                                                            |                               |  |  |

#### **Other Systems**

| T 0                    | * m                          |                         | <b>a</b>                                     |
|------------------------|------------------------------|-------------------------|----------------------------------------------|
| Legacy System          | Legacy Transaction           | Current Transaction     | Current System                               |
| Vehicle Rental Website | Vehicle rental request       | Vehicle rental request  | UGA Facilities Management Division: Vehicle  |
| (cars.uga.edu)         | -                            | _                       | Rental                                       |
| Replaced on 1/1/18     |                              |                         | (https://apps.fmd.uga.edu/vehiclerental)     |
| Telephone Reports      | Telephone service work order | Telephone service work  | Telephone work order                         |
| (telephone billing,    | Report a UGA telephone       | order                   | (https://busfin1.busfin.uga.edu/forms/Ne     |
| reporting, and E911)   | incident                     | Report a UGA telephone  | w/admin_forms.cfm)                           |
|                        | Repair request               | incident                | Incident/Repair                              |
| Retrofitted on 7/1/18  | Repair request               | Repair request          | (https://uga.teamdynamix.com/TDClient        |
| ,, ,                   |                              | Repair request          | /Requests/ServiceDet?ID=16396)               |
|                        |                              |                         | / Requests/ Bet vice Det: 1D=10,590)         |
|                        |                              |                         | *Notes:                                      |
|                        |                              |                         | The Billing/Reporting information was        |
|                        |                              |                         | updated with the new chart of accounts.      |
|                        |                              |                         | The system moved to a cloud-hosted solution. |
|                        |                              |                         | Logins to the system require UGA MyID and    |
|                        |                              |                         | ArchPass DUO.                                |
| Works                  | Electronic card payment      | Electronic card payment | Works                                        |
| (payment2.works.com)   | ± •                          | 1 5                     | (https://payment2.works.com/works/)          |
| (payment2.works.com)   | management                   | management              | (https://payment2.works.com/works/)          |
| Retrofitted on 7/1/18  |                              |                         | *Note: A new chart of accounts was added.    |
| Ketrofitted off //1/18 |                              |                         | Note: A new chart of accounts was added.     |

Page **8** of 9 ver11.15.19

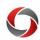

| Legacy System                                                                | Legacy Transaction                                                                                                    | <b>Current Transaction</b>                                                                                                    | Current System                                                                                                    |
|------------------------------------------------------------------------------|----------------------------------------------------------------------------------------------------|----------------------------------------------------------------------------------------------------|----------------------------------------------------------------------------------------------------|
| Work Order Request<br>(workrequest.fmd.uga.edu)  Retrofitted on 7/1/18       | Work order request                                                                                                    | <ul> <li>Work order request for UGA facilities</li> <li>Estimates for FMD facility work or renovations</li> <li>Cost tracking</li> <li>Additional custodial service request</li> <li>Online plansroom access</li> <li>Access control request</li> <li>Waste and recycling request</li> <li>Office and lab moving service request</li> </ul> | Work Request Center at UGA (https://workrequest.fmd.uga.edu/)  To look up AiM charges: UGA Financial Management System Query Viewer  • UGA_GL_AL_AIM  *Note: A new chart of accounts was added.                                                                                    |
| ePAR<br>(epar.uga.edu)<br>Retired on 7/1/18                                  | <ul> <li>Effort certification</li> <li>Individual team member certification</li> <li>Monthly certification</li> </ul> | Annual payroll<br>certification by PI                                                                                                    | <ul> <li>*Notes:</li> <li>Emails will be sent to PIs with links to review and certify payroll, starting 45 days before the certification is due.</li> <li>A link to payroll certifications is accessible on the PI's Grants Portal home page.</li> </ul>                           |
| IMS Password Change<br>(tso.cc.uga.edu/chpwform.<br>html)  Retired on 7/1/19 | Managing Password                                                                                                    | Managing Password                                                                                                    | MyID Password Change (https://eits.uga.edu/access_and_security/m_yid/)  *Notes:  • Users will no longer have RACFID (IMS, TSO, Mainframe) accounts after July 1, 2019.  • Users will not have access to their accounts to be able to change their IMS password after July 1, 2019. |